# **Gestione Tessere per Nominativo**

Permette di interrogare Cityware e conoscere lo storico delle tessere elettorali rilasciate ad un soggetto e contestualmente la gestione delle stesse attraverso la compilazione di una serie di campi.

## **Interrogazione**

Il programma apre con un'interrogazione elettorale, molto simile al programma [Interrogazione](https://wiki.nuvolaitalsoft.it/doku.php?id=guide:demografici:interrogazione_elettorale) [elettorale](https://wiki.nuvolaitalsoft.it/doku.php?id=guide:demografici:interrogazione_elettorale), propone una schermata di questo tipo: una volta inserito il nominativo del soggetto è possibile con **elenca** ricercarlo.

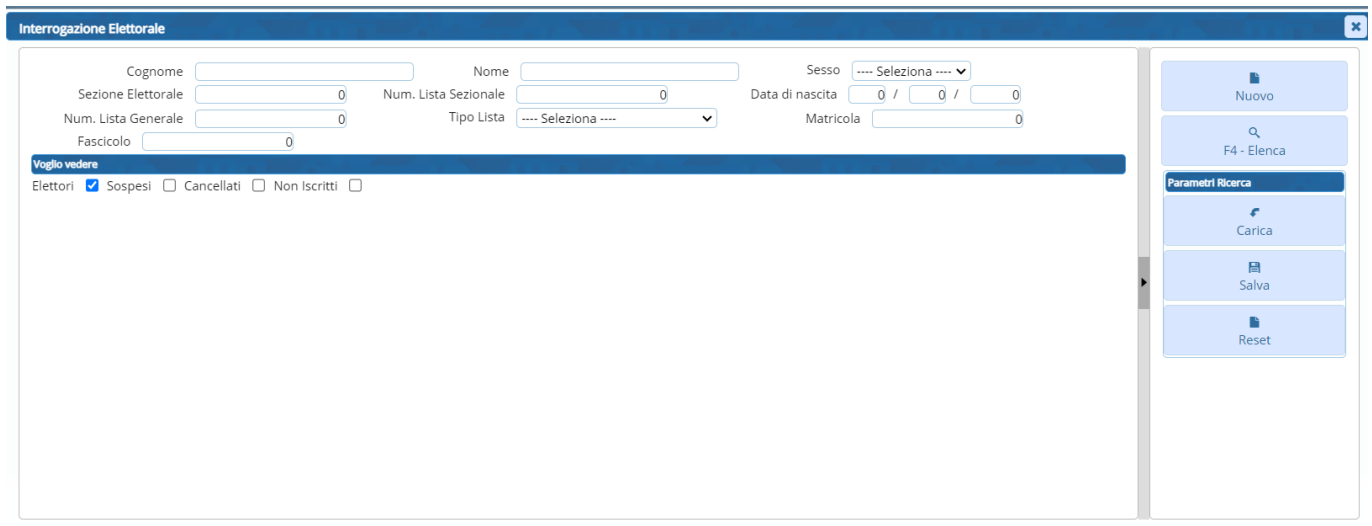

#### **Gestione Tessere Elettorali**

La schermata che ne esce dall'interrogazione precedente riporta le tessere presenti nel sistema per quel nominativo: riporta inoltre i dati salienti. Sulla destra è presente un menù con una serie di funzioni utili alla gestione.

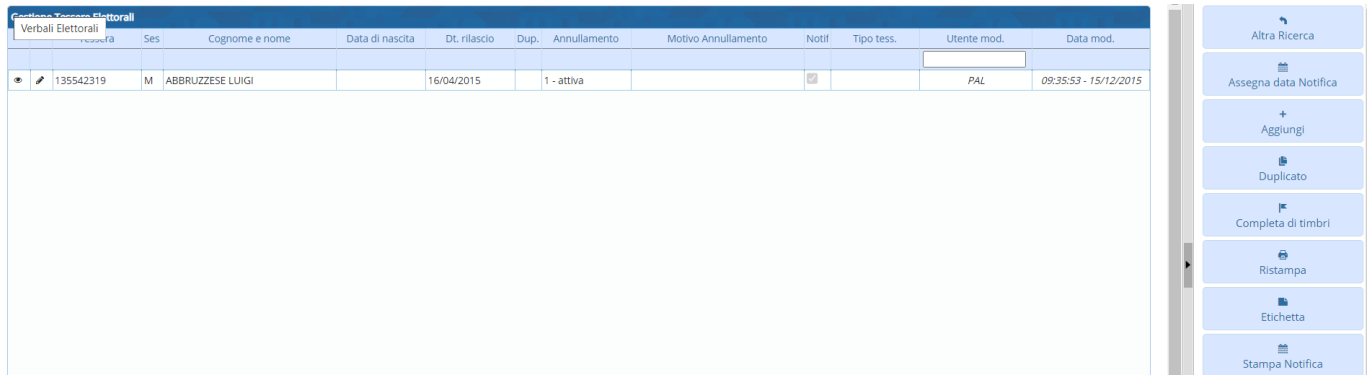

Selezionando la tessere cliccando sulla **matitina** (modifica) è possibile entrare nel dettaglio della tessera del soggetto e modificare alcuni campi:

Last update: 2023/10/31 guide:demografici:gestione\_tessere\_per\_nominativo https://wiki.nuvolaitalsoft.it/doku.php?id=guide:demografici:gestione\_tessere\_per\_nominativo 09:35

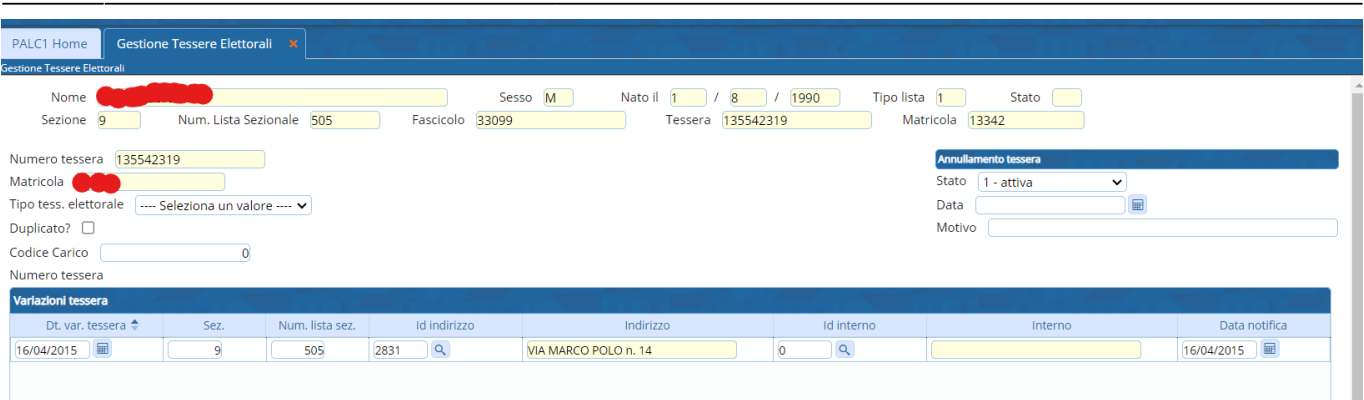

# **Azioni Possibili**

Le azioni possibili nella schermata di gestione tessere, sopra esposta, sono elencate a destra da una serie di bottoni:

#### **Assegna Data Notifica**

permette di modificare la data di rilascio, come da videata sottostante:

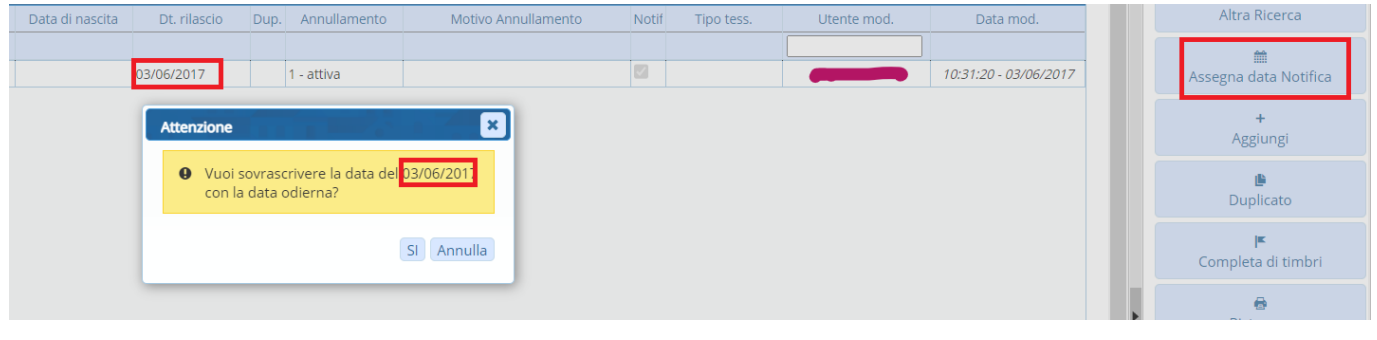

#### **Aggiungi/Duplicato**

permette di aggiungere una tessere, per il soggetto selezionato, se la tessera è già presente ed attiva vi chiederà di produrre un duplicato:

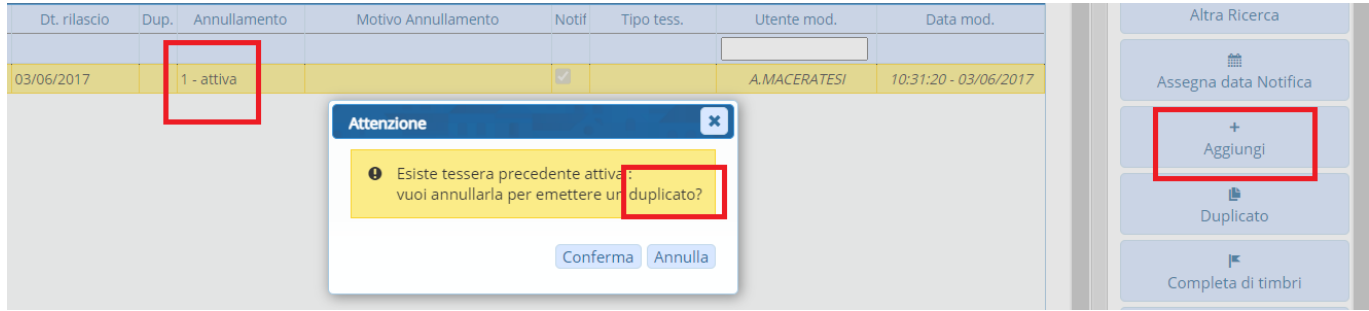

Altra Ricerca

#### **Completa Timbri**

Per confermare che la tessera è completa di timbri:

**Ristampa Tessere**

permette di ristampare le tessere selezionando la stampante ed un codice testo:

Data di nascita Dublin Librario Dup. Annullamento Motivo Annullamento Notif Tipo tess.

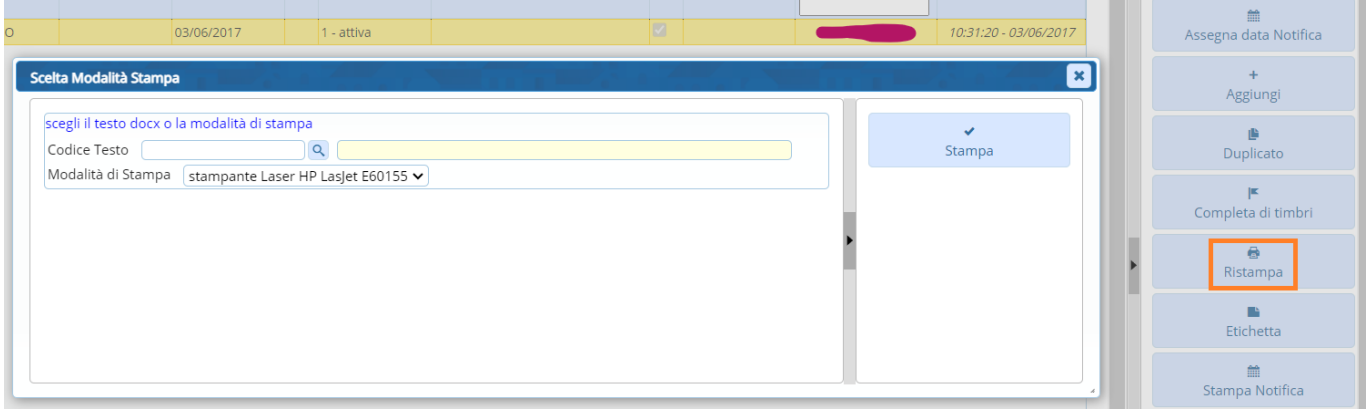

Utente mod.

Data mod.

—-

### **Stampa Etichetta/Stampa Notifica**

permette la stampa di etichetta e notifica, le schermate che risultano permettono la scelta di un testo e della stampante, come nella funzione precedente.

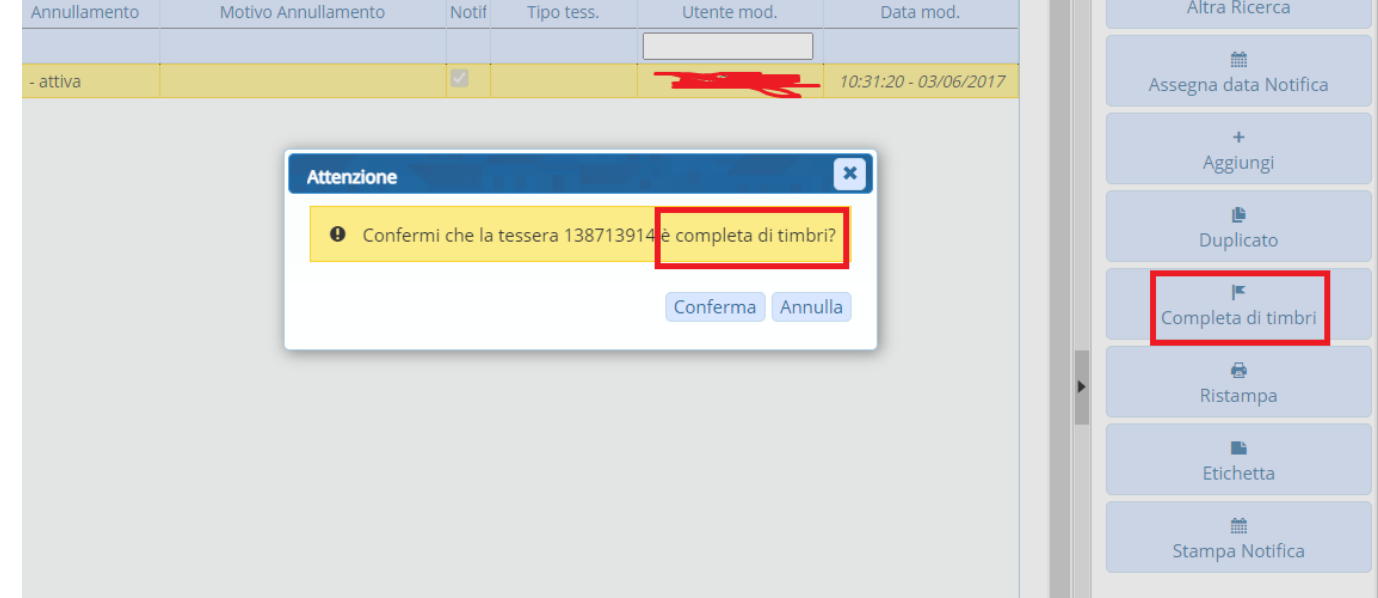

Last

update: 2023/10/31 guide:demografici:gestione\_tessere\_per\_nominativo https://wiki.nuvolaitalsoft.it/doku.php?id=guide:demografici:gestione\_tessere\_per\_nominativo 09:35

Altra Ricerca Dup. Annullamento Motivo Annullamento Notif Tipo tess. Utente mod. Data mod. m 10:31:20 - 03/06/2017 1 - attiva Assegna data Notifica  $\ddot{\phantom{1}}$ Aggiungi 画 Duplicato je. Completa di timbri  $\ddot{\phantom{0}}$  $\ddot{\bullet}$ Ristampa  $\blacksquare$ Etichetta m Stampa Notifica

From: <https://wiki.nuvolaitalsoft.it/> - **wiki**

Permanent link: **[https://wiki.nuvolaitalsoft.it/doku.php?id=guide:demografici:gestione\\_tessere\\_per\\_nominativo](https://wiki.nuvolaitalsoft.it/doku.php?id=guide:demografici:gestione_tessere_per_nominativo)**

Last update: **2023/10/31 09:35**

叵